**Office of Refugee Resettlement Services for Survivor of Torture Program**

# Program Data Points Database Grantee User Guide

### October 2019

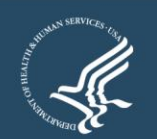

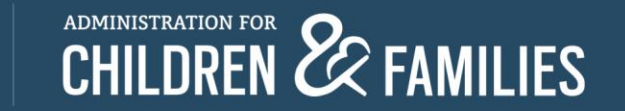

## **Accessing Refugee Arrival Data System (RADS) 3.2**

- An email requesting access must be sent by the grantee to [rads@acf.hhs.gov](mailto:rads@acf.hhs.gov) in order to request new user access.
- A registration email will be sent to the email provided.
- A new user has up to 24 hours to login before temporary password expires.
- New users will be asked to create password and set up security questions prior to entering RADS 3.2.
- There is an account authentication process which sends a one time use PIN to your email account once you attempt to login. You will need to enter the PIN on the screen provided to continue with the login process.

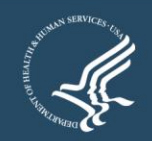

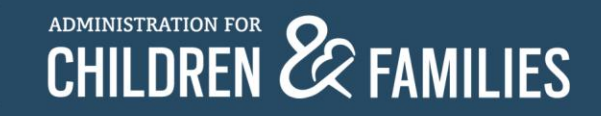

#### **Instructions**

- **Login to:<https://rads.acf.hhs.gov/rads/>**
- $\bullet$  Go to SOT  $\rightarrow$  Queue.
- Click New to start a new SOT form.
- **Expand the form, fill in the details.**
- Click the Save button.
	- Saving the form allows you to continue to edit the information before submitting the form.
- Click the Submit button.
	- You can no longer edit the information on the form.
	- Note: Do not submit the form until you have completed entering all your information.
- Grantee can edit the form prior to the submission and then only in case of rejection by ORR.

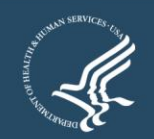

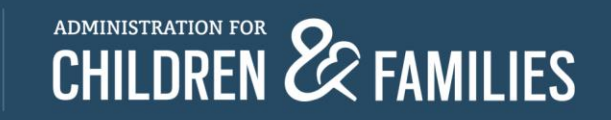

# **Login Portal**

#### **Office of Refugee Resettlement**

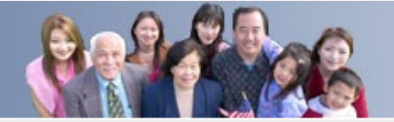

Refugee Arrivals Data System

Login

HOME HELP

Staging

#### **Refugee Arrivals Data Systems**

#### Welcome to the Office of Refugee Resettlement.

The information provided using this web site is intended for OFFICIAL USE ONLY.

You are accessing a U.S. Government information system, which includes (1) this computer, (2) this computer network, (3) all computers connected to this network, and (4) all devices and storage media attached to this network or a computer on this network. This information system is provided for U.S. Government-authorized use only.

Unauthorized or improper use of this system may result in disciplinary action, as well as civil and criminal penalties.

By using this information system, you understand and consent to the following:

You have no reasonable expectation of privacy regarding any communications or data transiting or stored on this information system. At any time, and for any lawful Government purpose, the government may monitor, intercept, and search and seize any communication or data transiting or stored on this information system.

Any communication or data transiting or stored on this information system may be disclosed or used for any lawful Government purpose.

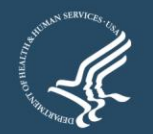

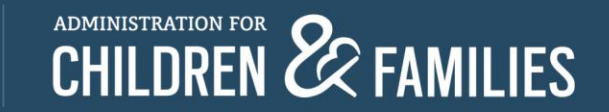

# **Logging In**

HOME HELP

#### **Office of Refugee Resettlement**

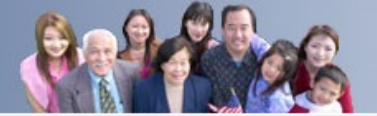

Refugee Arrivals Data System

Login

Staging

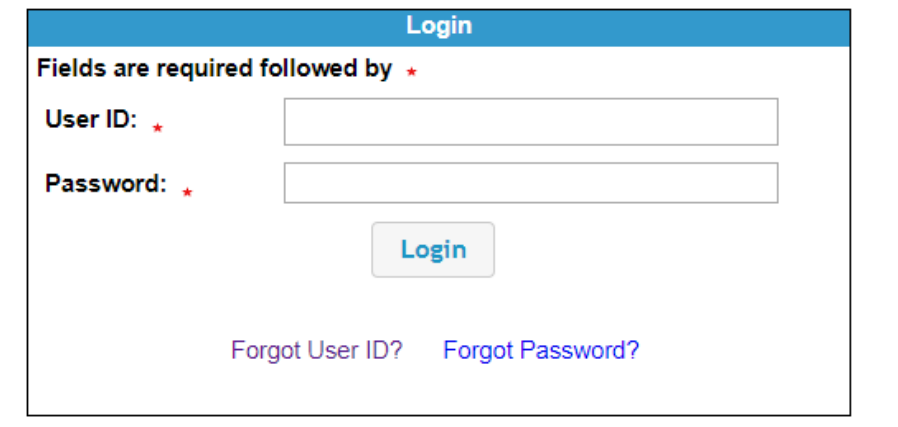

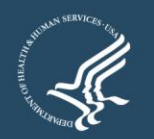

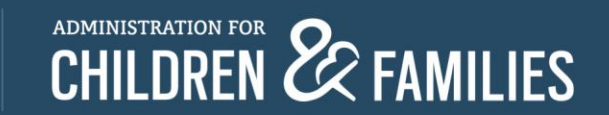

# **Trouble Signing In?**

#### **Office of Refugee Resettlement** Refugee Arrivals Data System HOME HELP  $\blacktriangledown$ Login Staging Login Fields are required followed by \* User ID:  $\perp$ Password: . Login Forgot User ID? Forgot Password? **Forgot User ID?** Click this link and enter your email to begin the process of

recovering your user ID. **Forgot Password?** Click this link and enter your user name to begin the process of recovering a forgotten password. **Locked out?** User must email the administrator by following the link provided on the bottom of the login page.

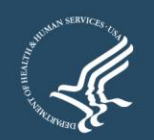

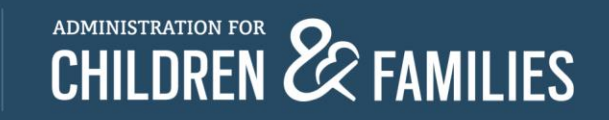

## **SOT Grantee Search Function**

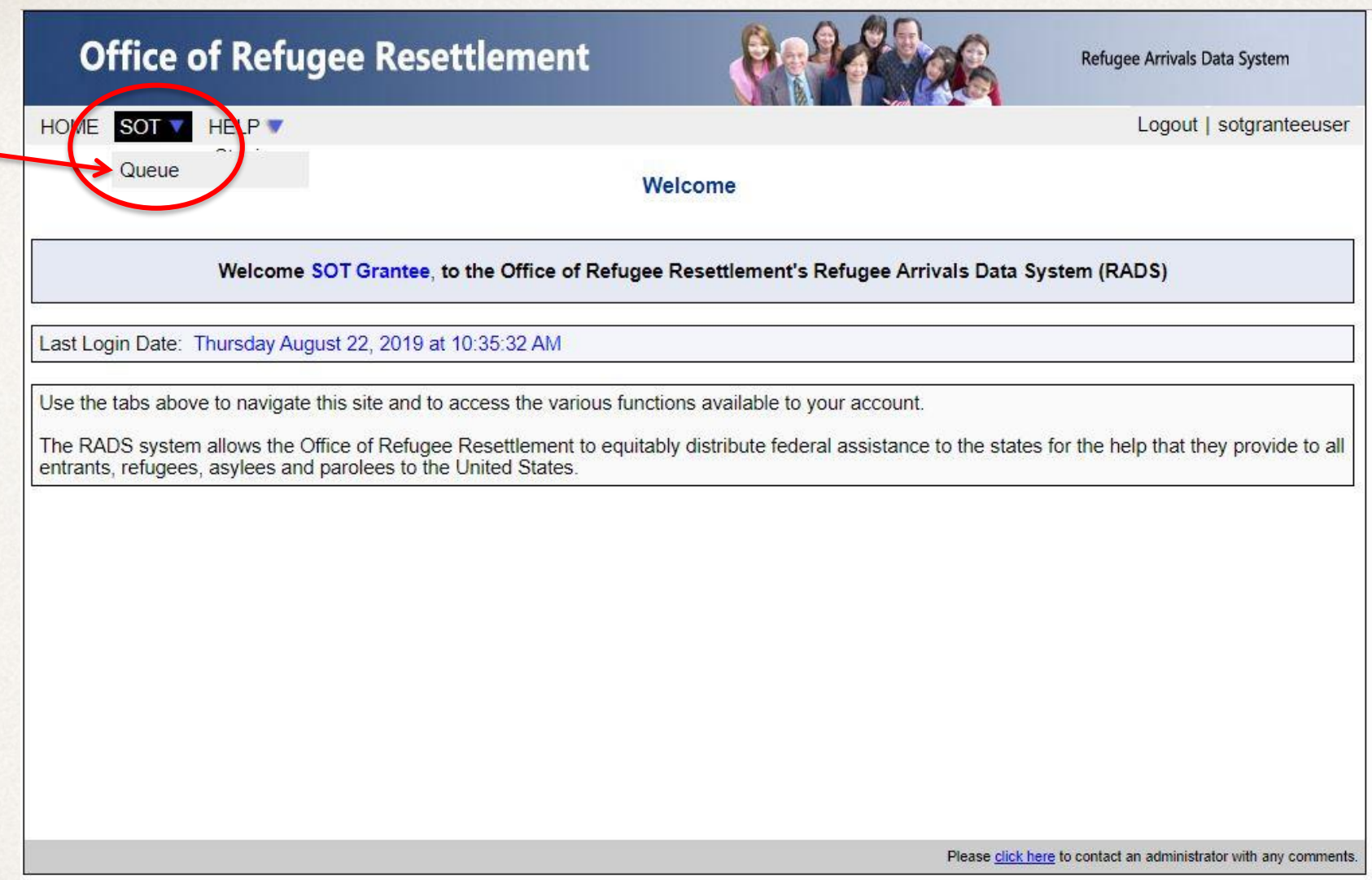

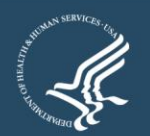

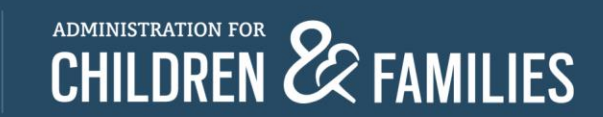

# **New Data Point Form**

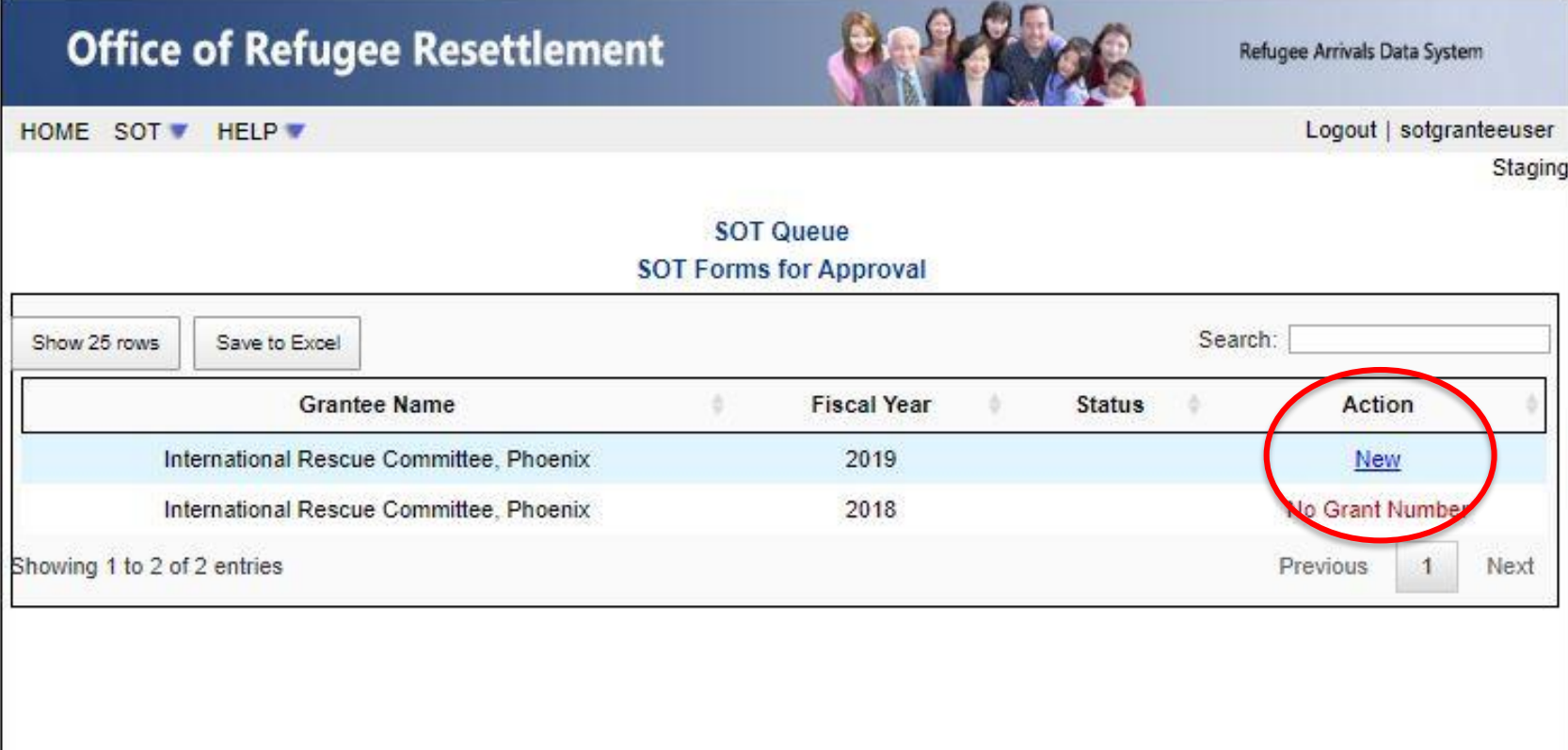

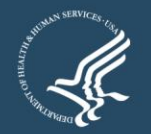

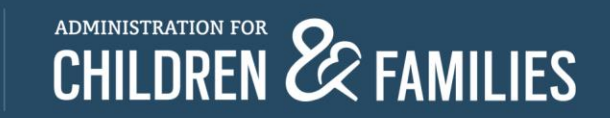

# **Data Entry**

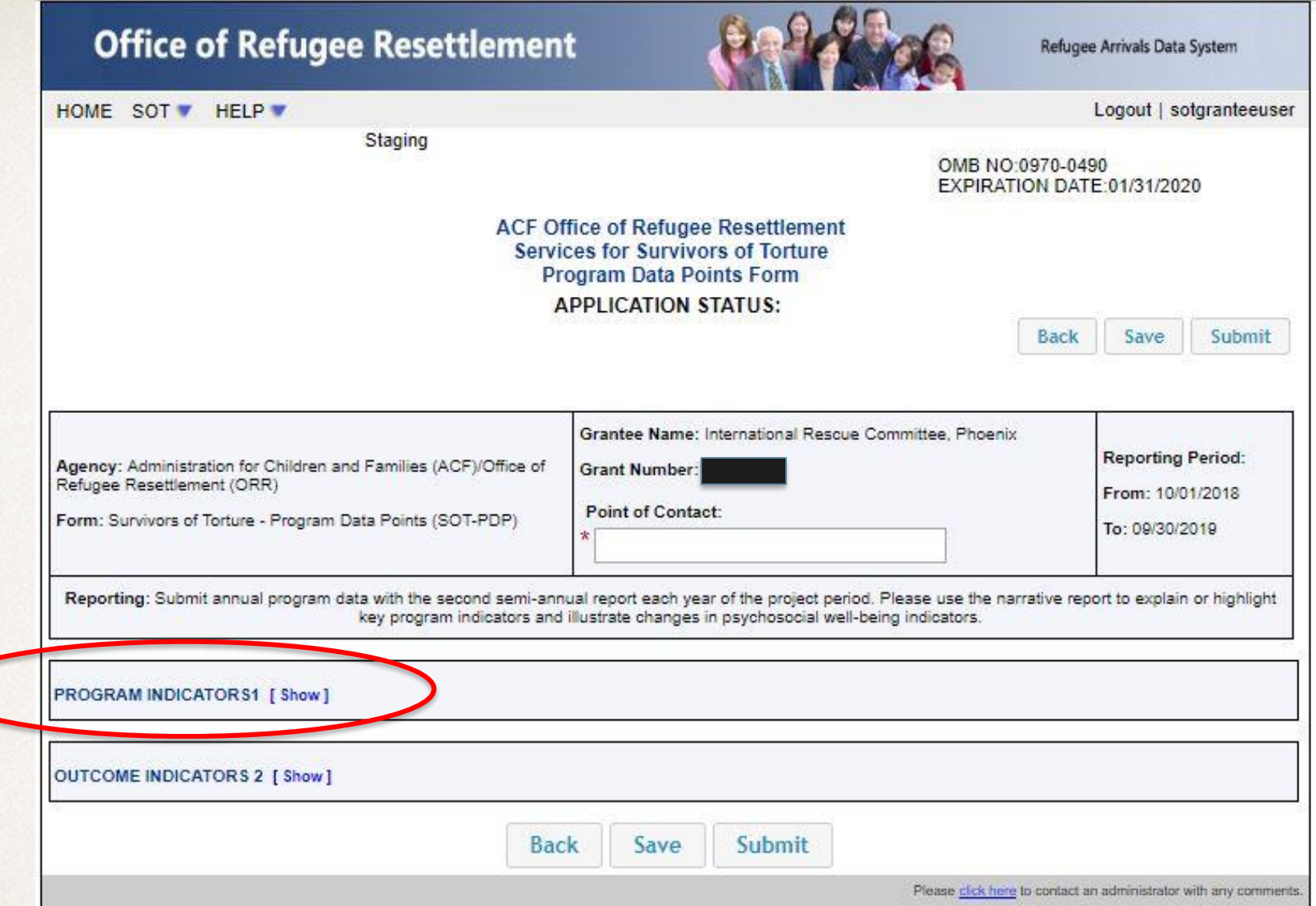

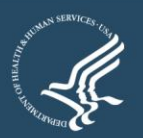

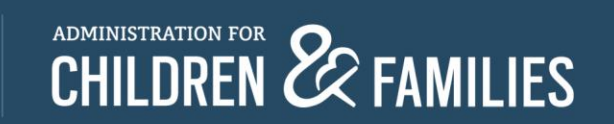

#### **Program Indicators: Data Points 1 to 9**

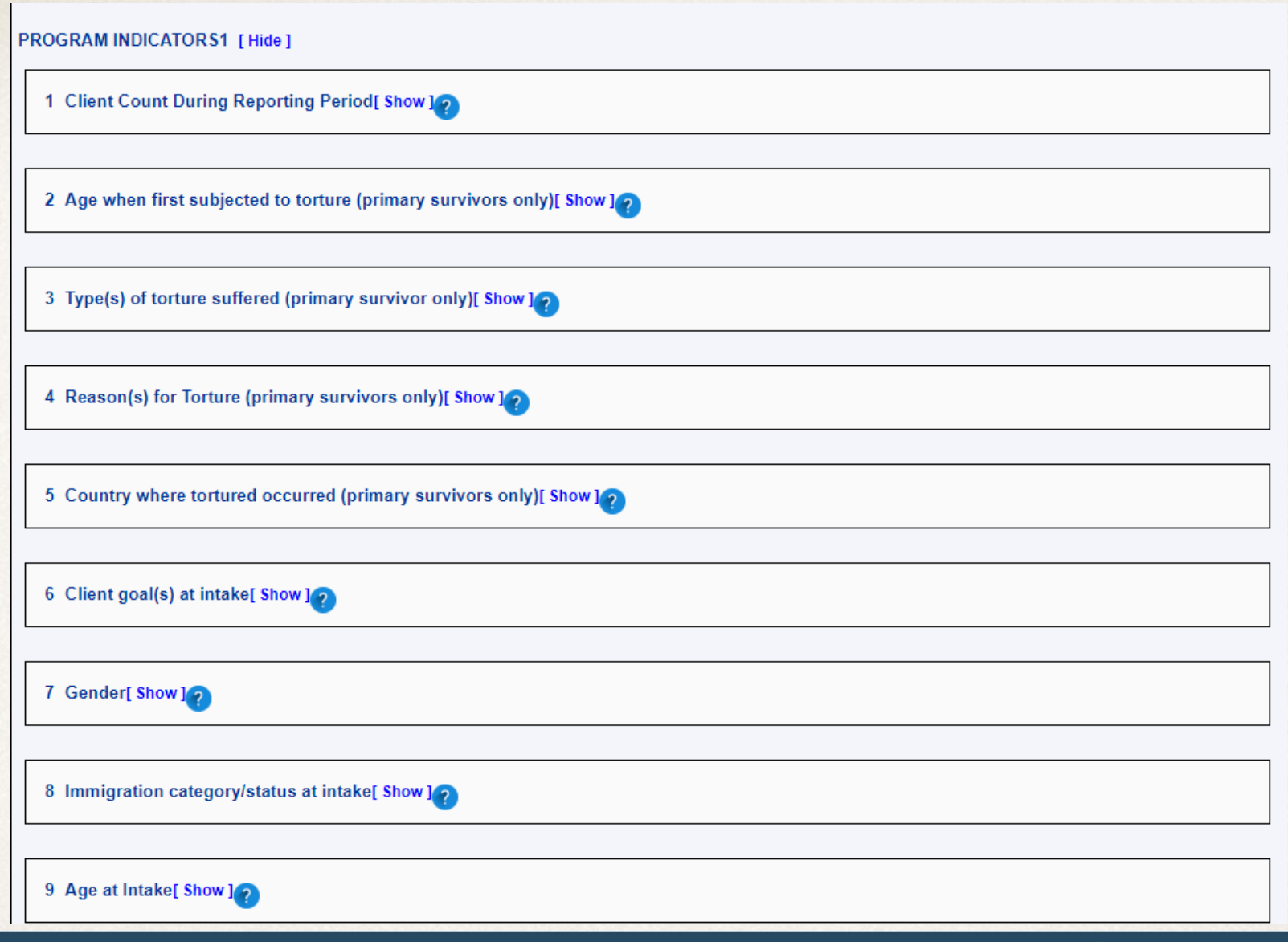

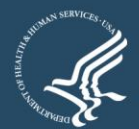

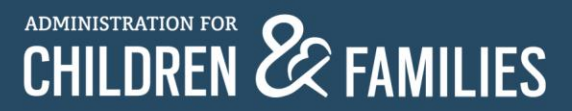

#### Program Indicators: Data Points 10 to 19

10 Education prior to arrival (for clients above 18 years age at intake)[ Show ]

11 Employment in the U.S at intake (for clients above 18 years of age at intake)[ Show ]

12 Length of time in the U.S. at intake[ Show]

13 Country of Origin[ Show ]

14 Ethnicity[ Show ]

15 Religion[ Show ]

16 Languages used[ Show ]

17 Client served by service category[ Show]

18 People trained by profession[ Show]

19 Hours contributed by pro bono service[ Show]

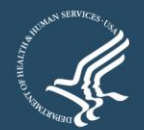

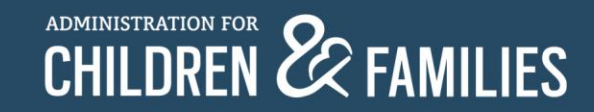

PROGRAM INDICATORS1 [Hide]

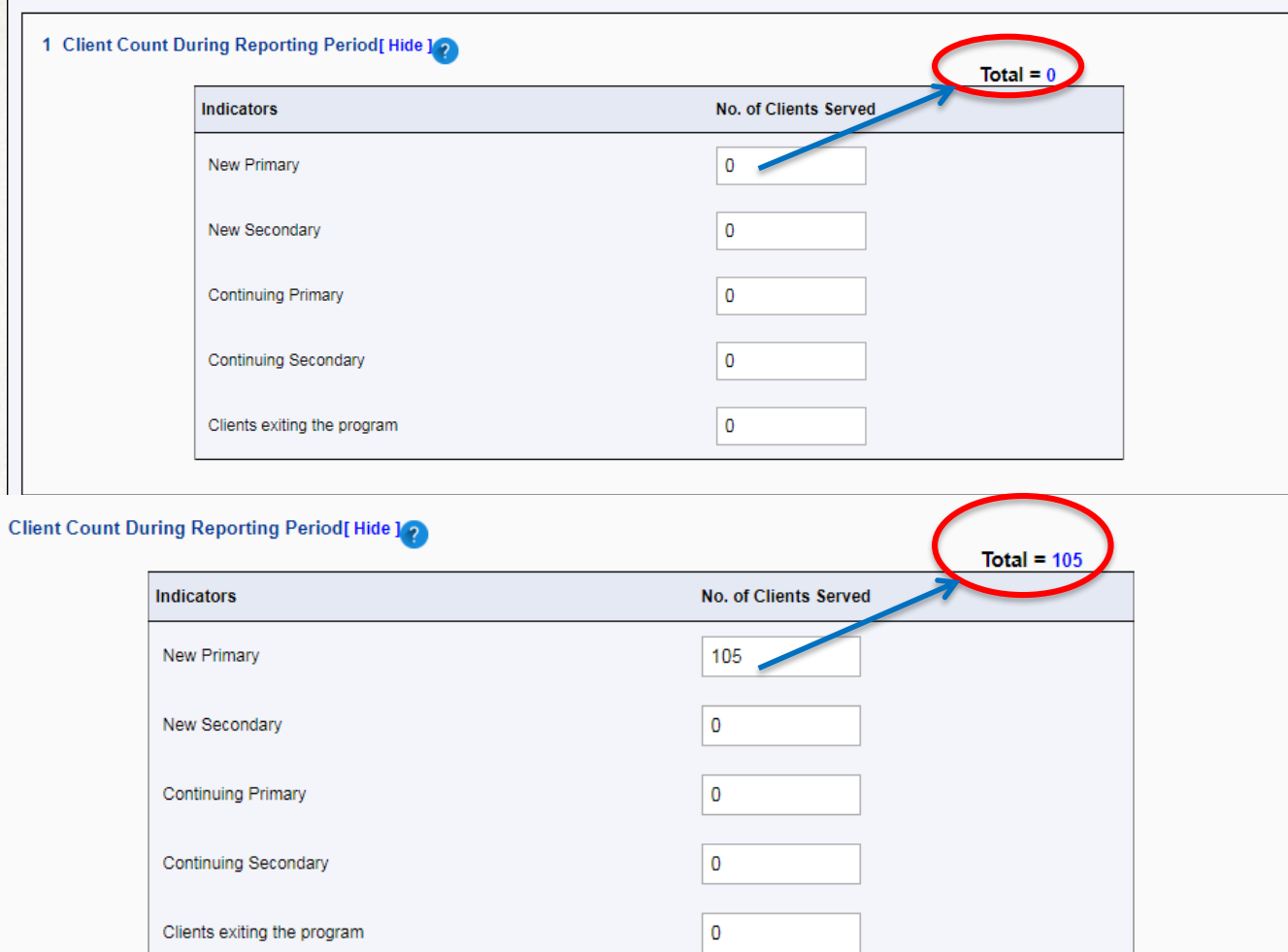

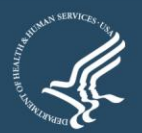

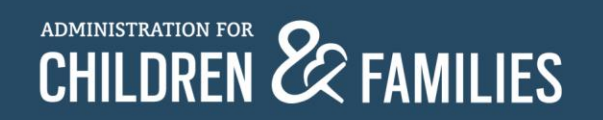

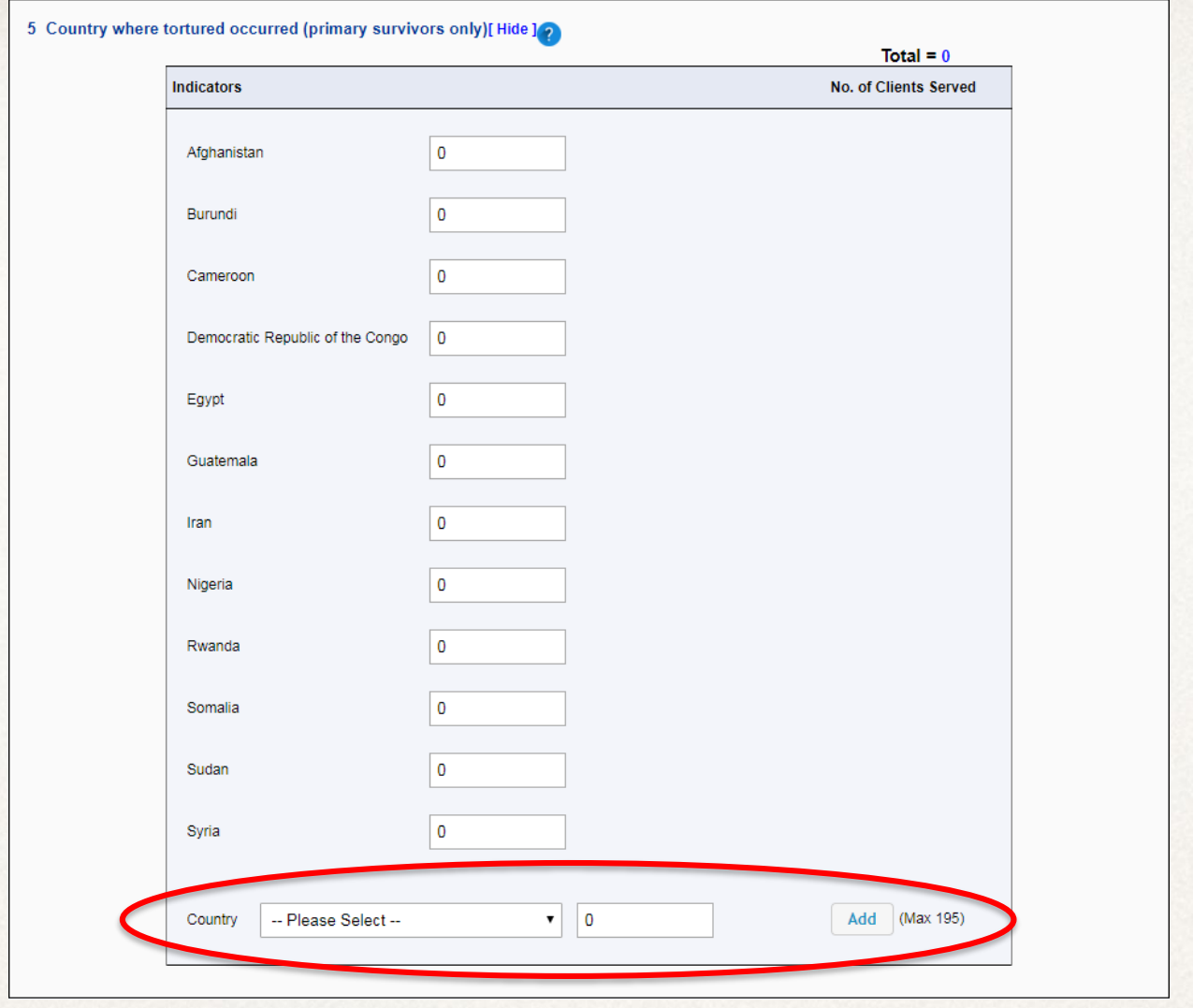

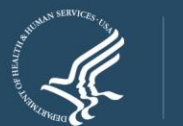

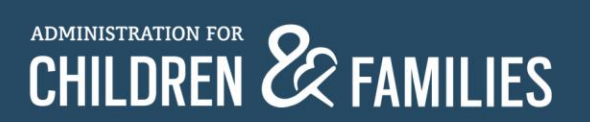

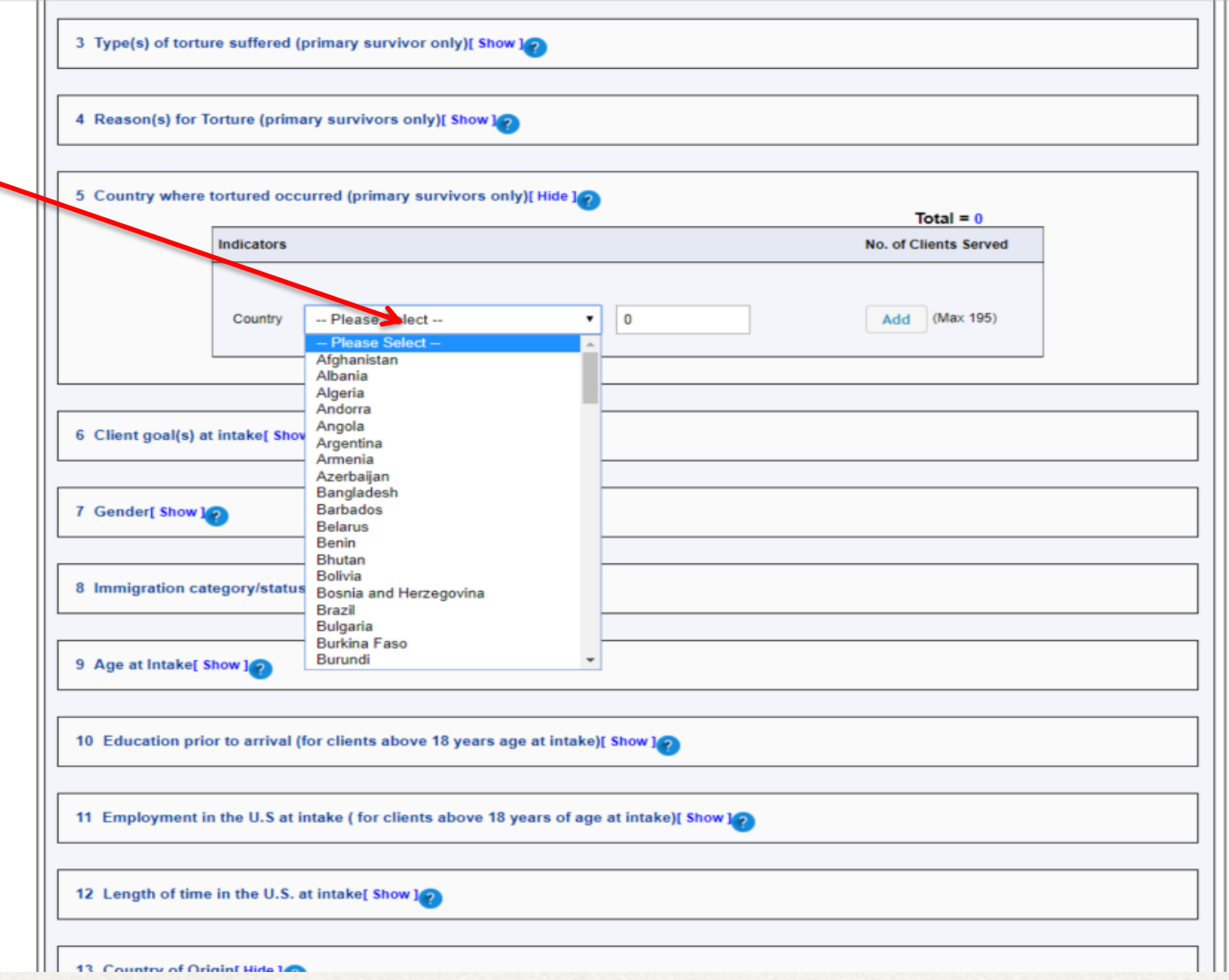

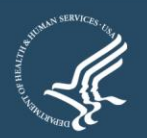

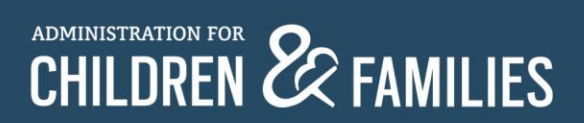

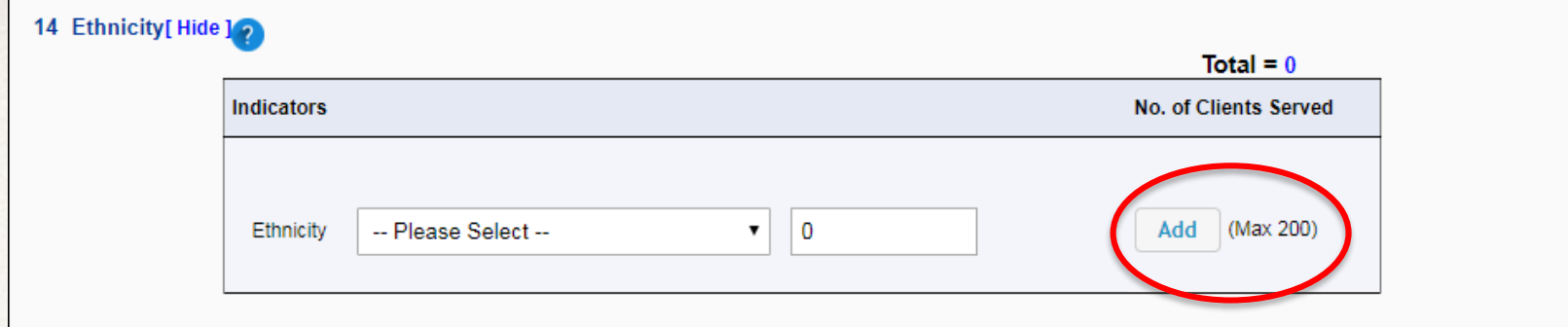

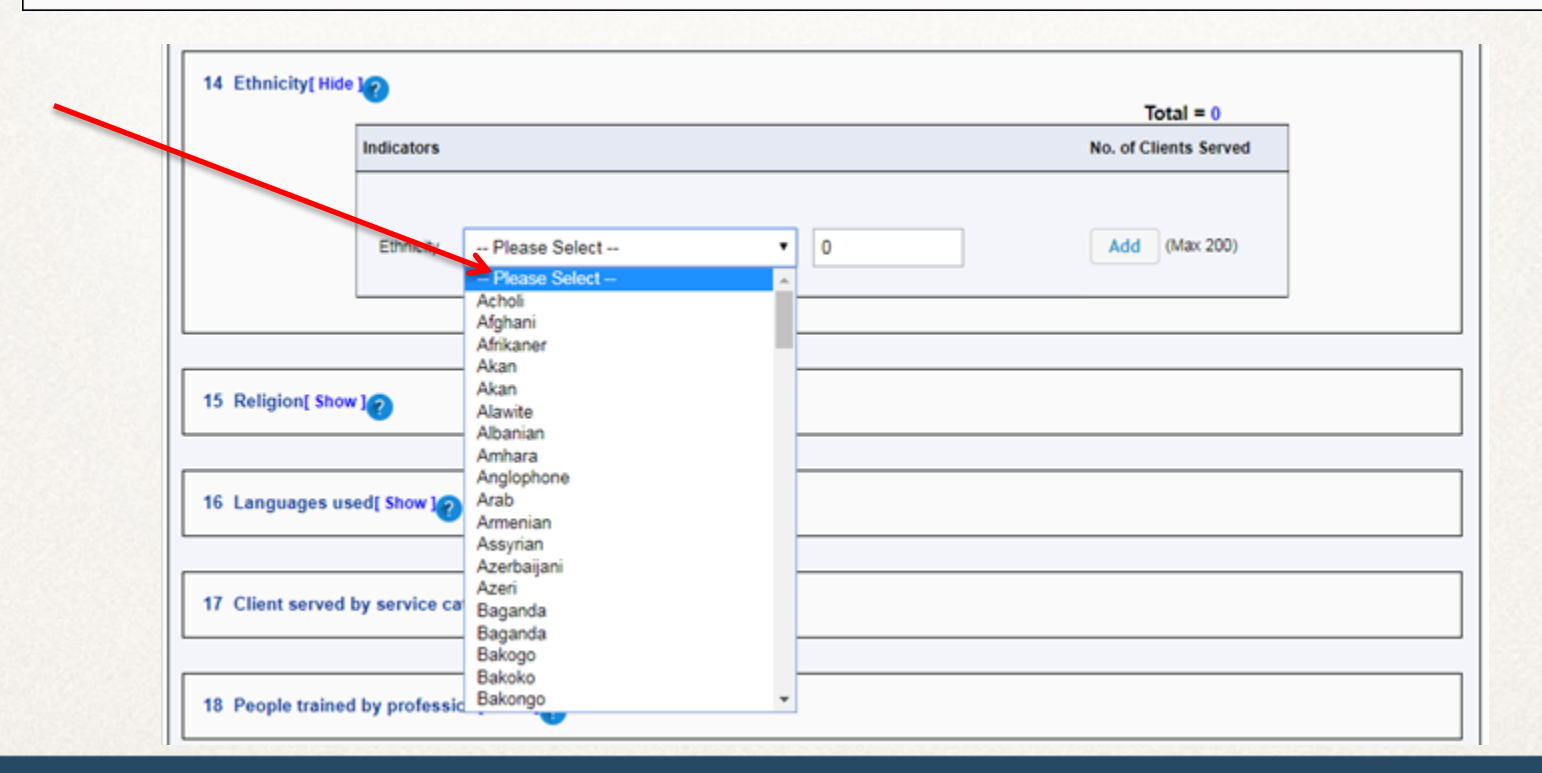

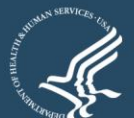

 $\blacksquare$ 

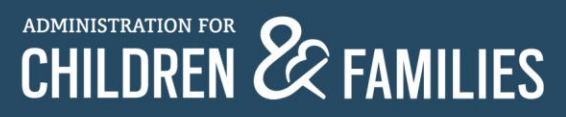

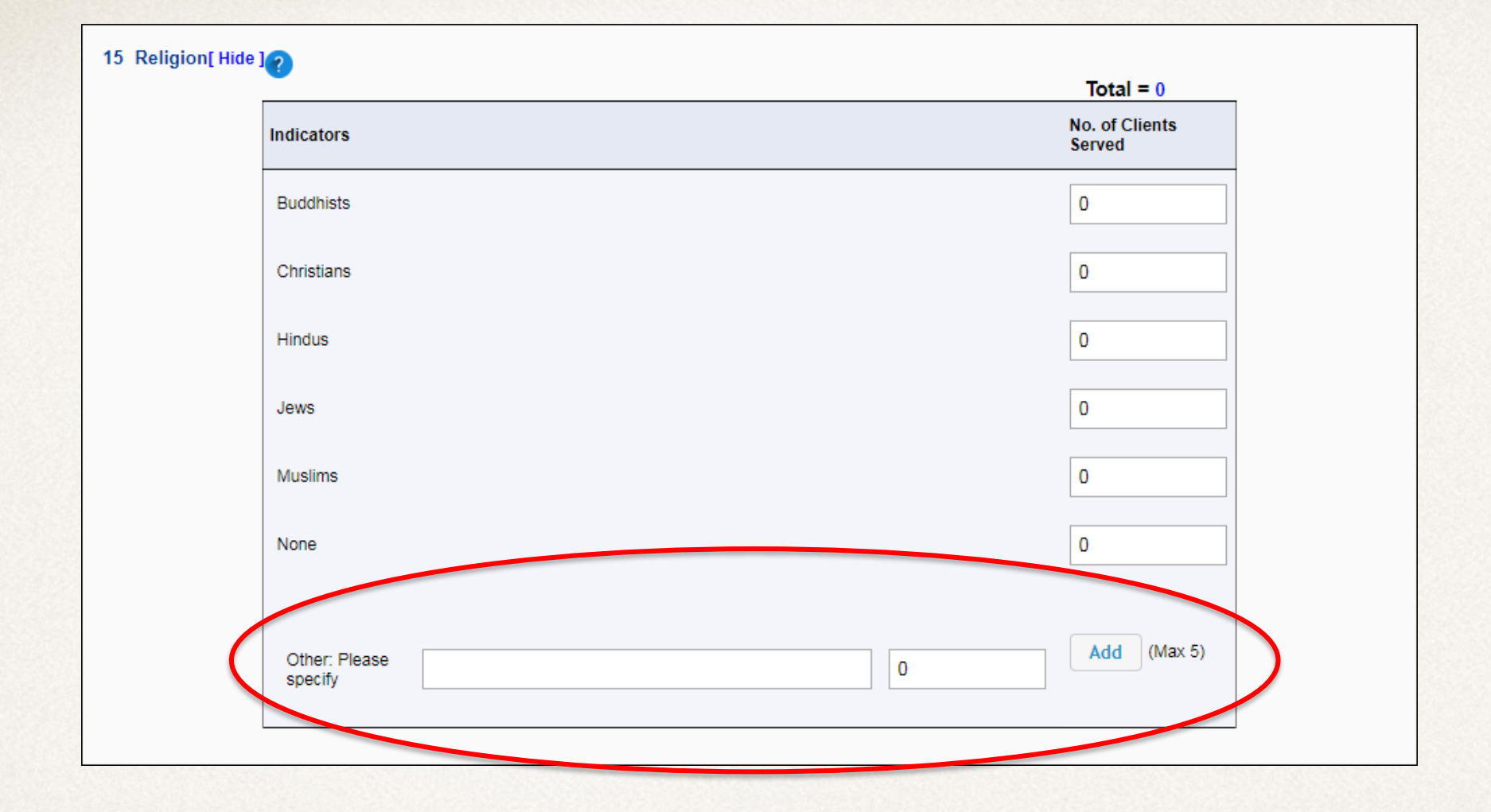

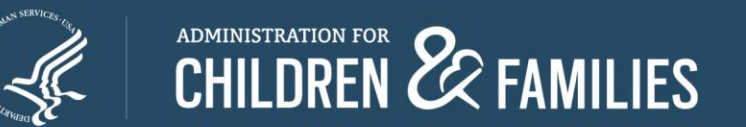

#### **Outcome Indicators : Data Points 20 to 25**

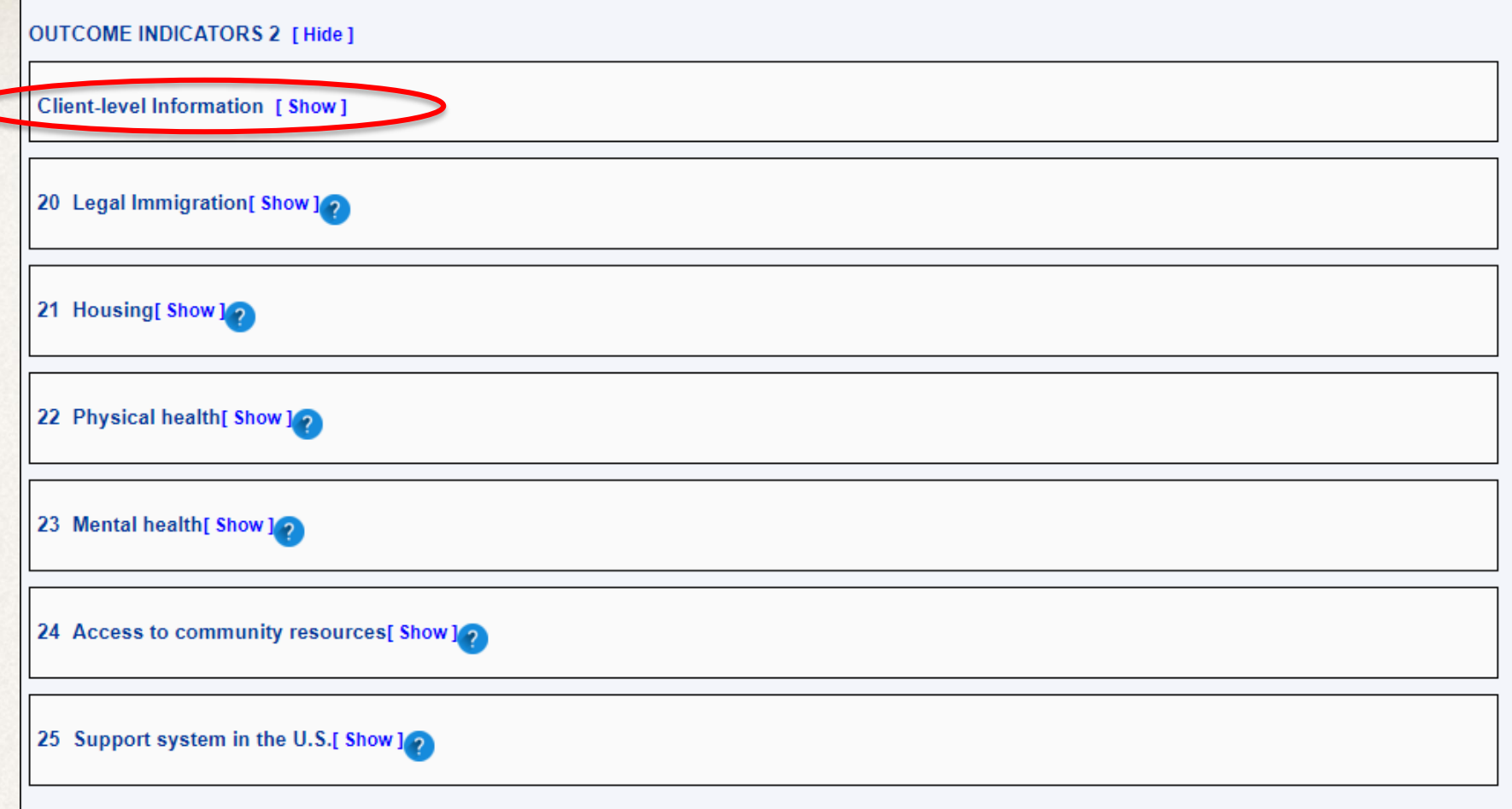

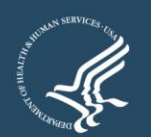

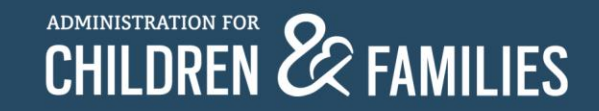

## **Outcome Indicators: Data Points 20 to 25**

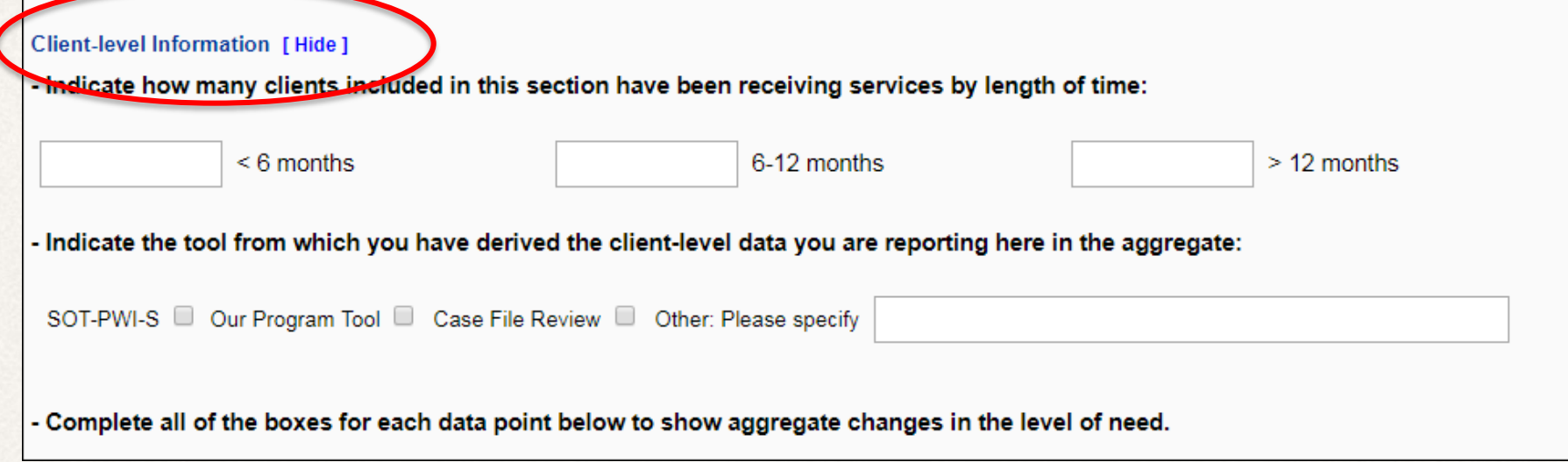

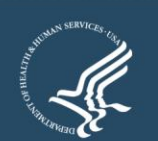

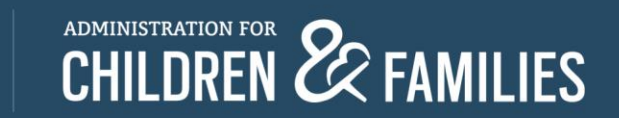

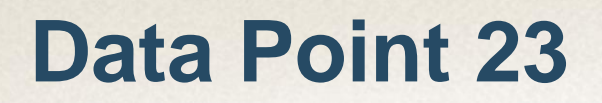

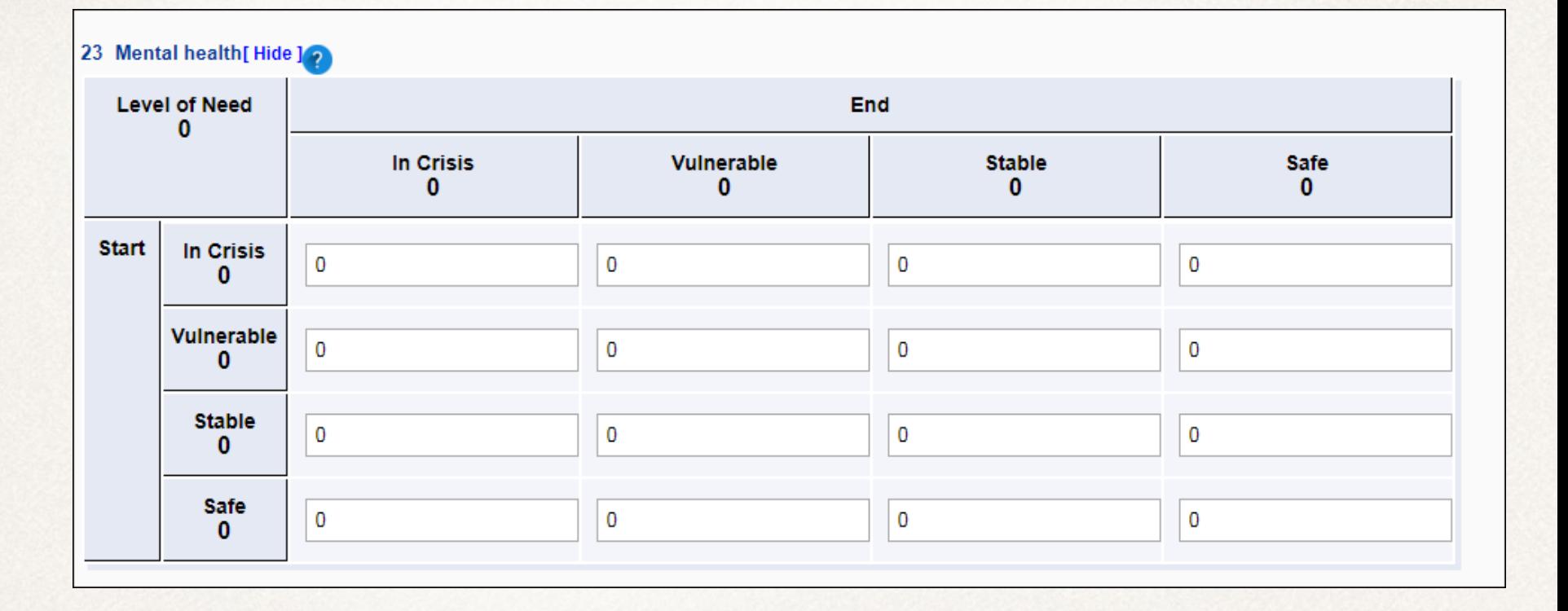

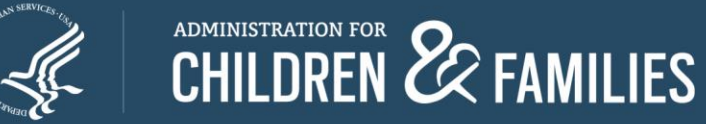

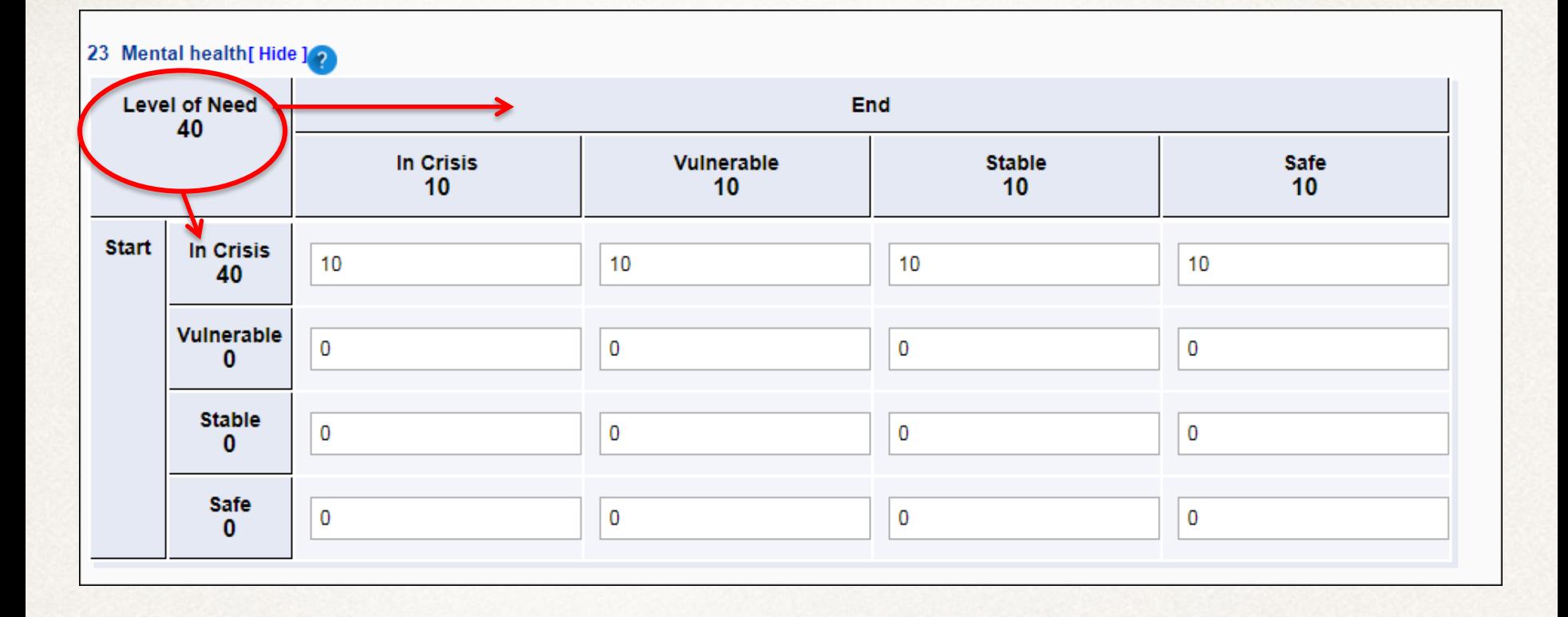

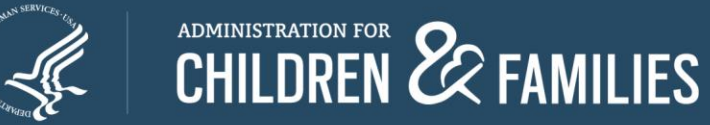

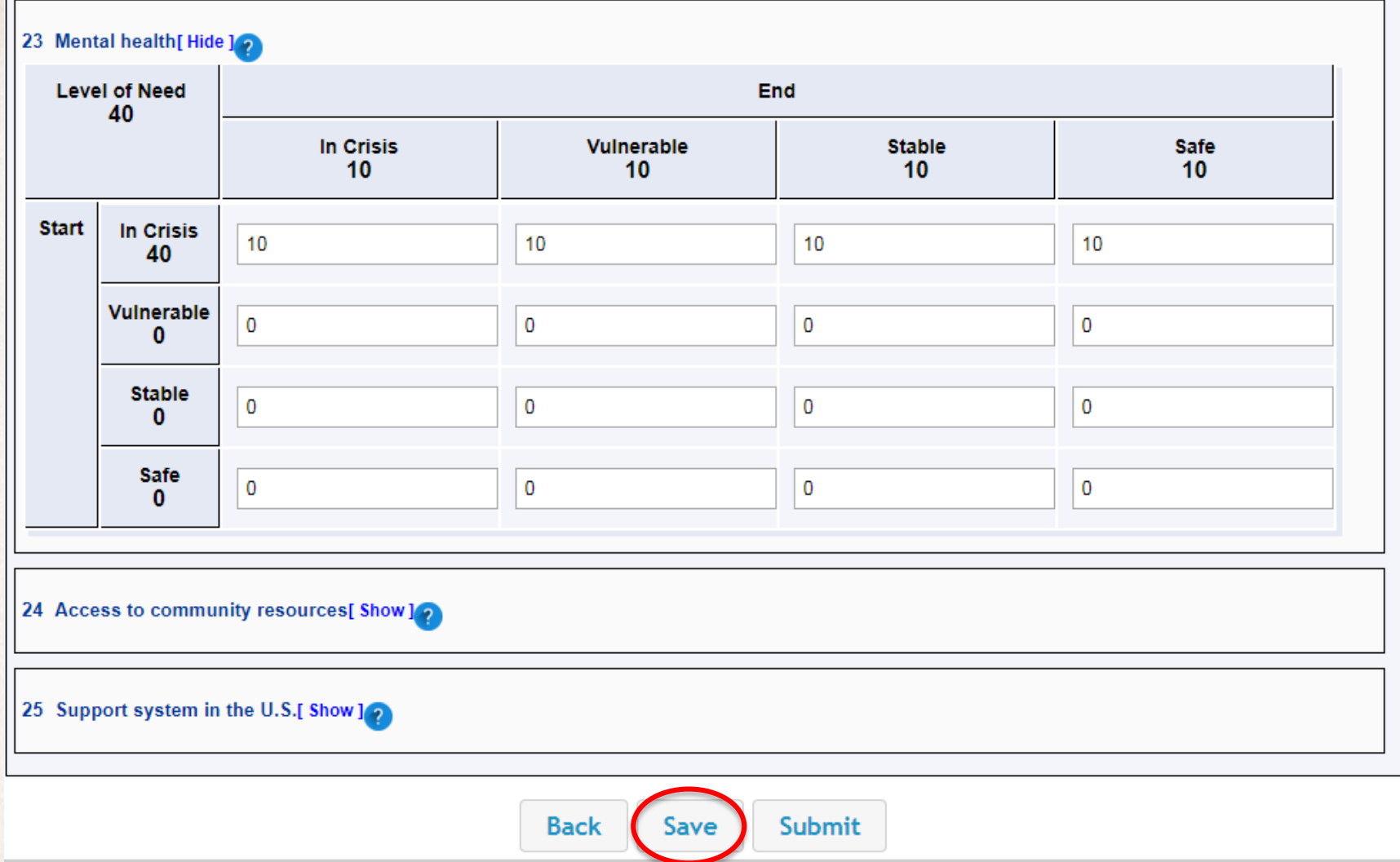

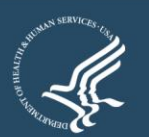

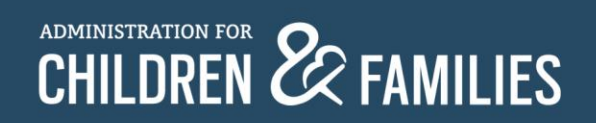

# **Saving Form**

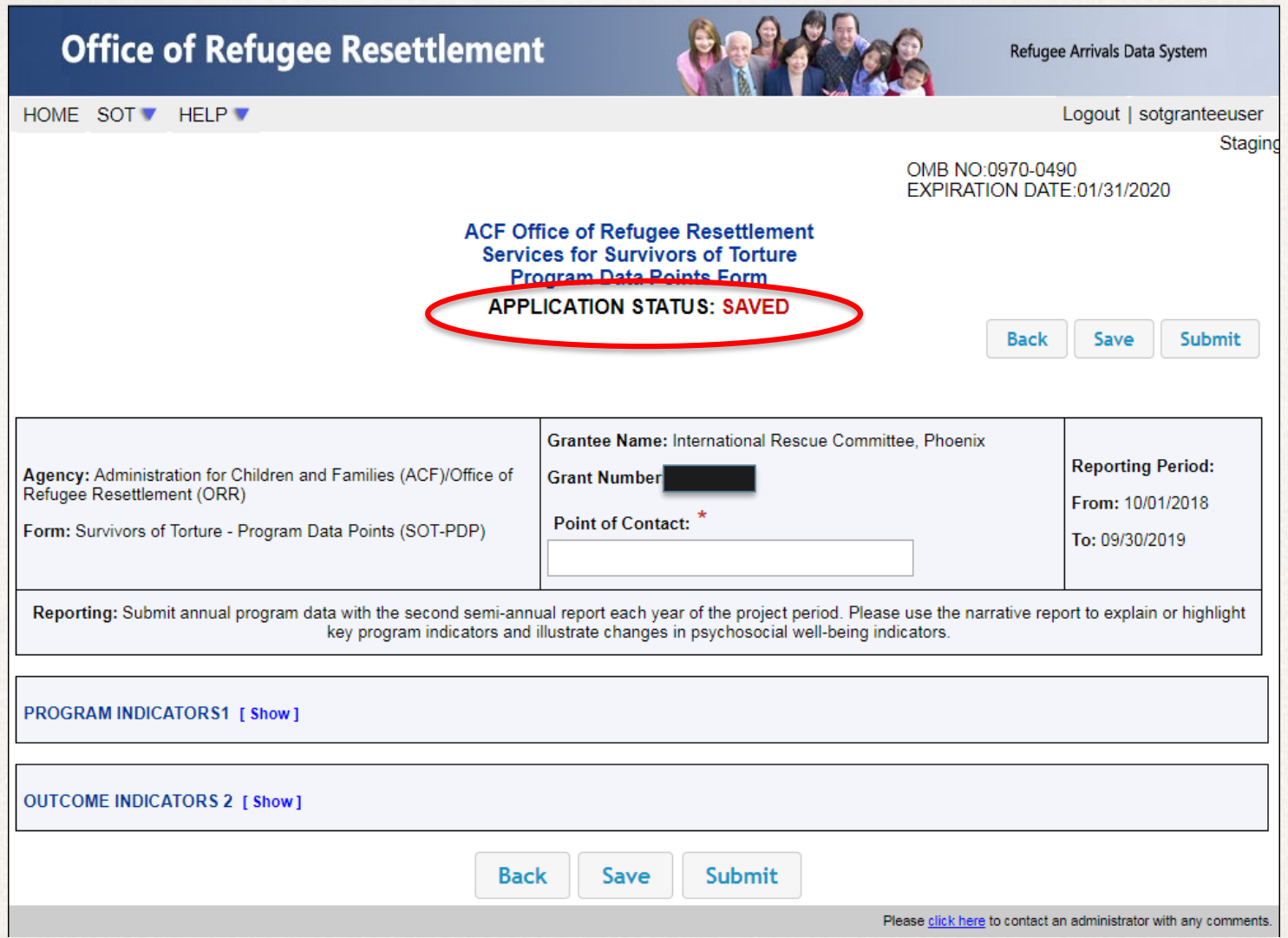

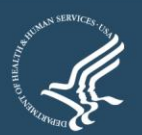

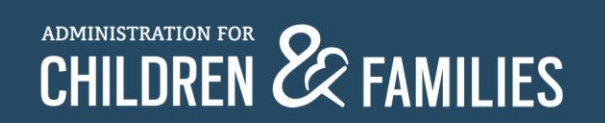

# **Editing Saved Form**

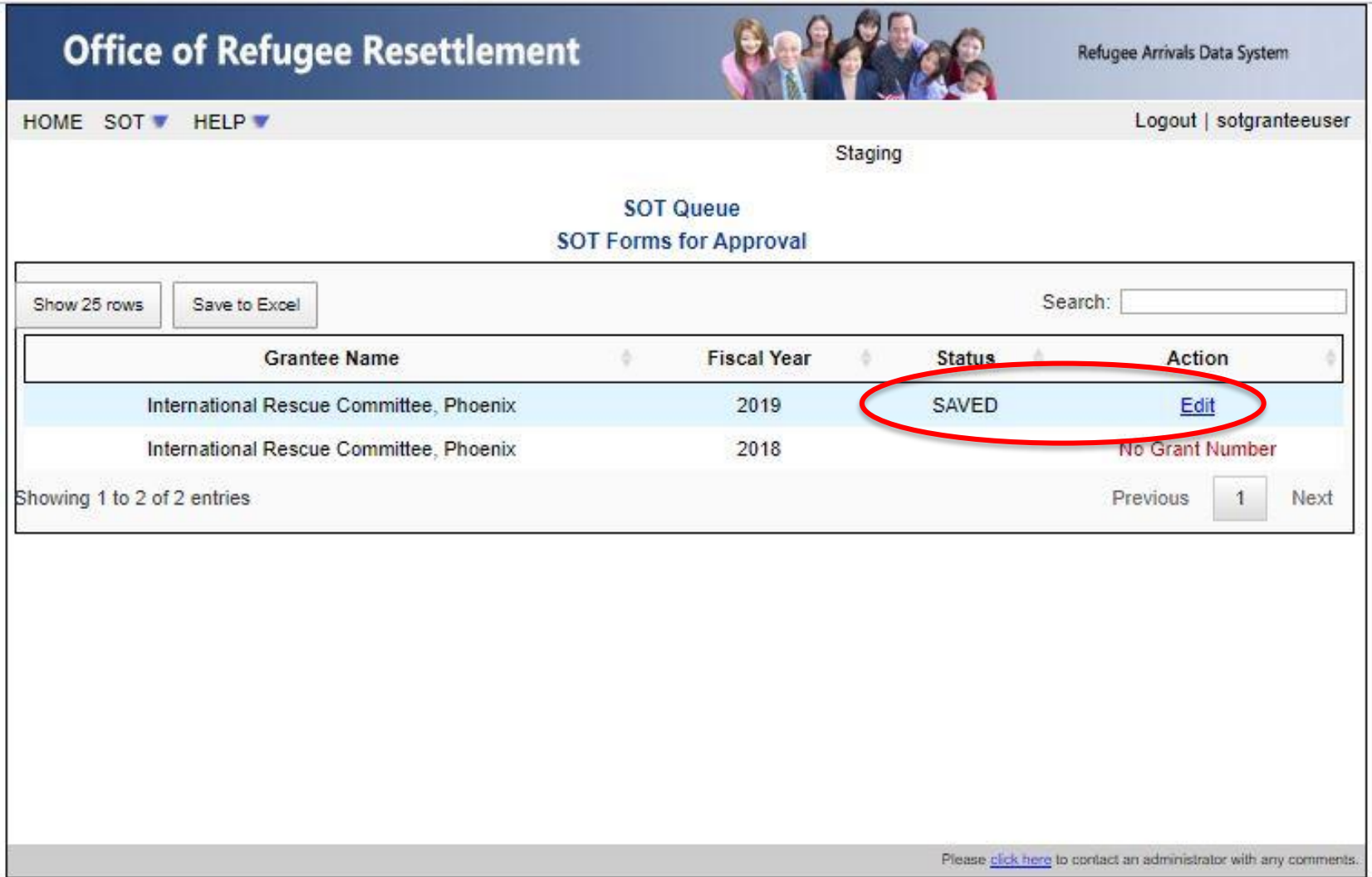

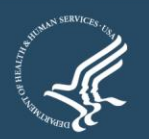

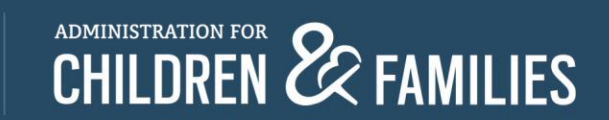

# **Submitting Form**

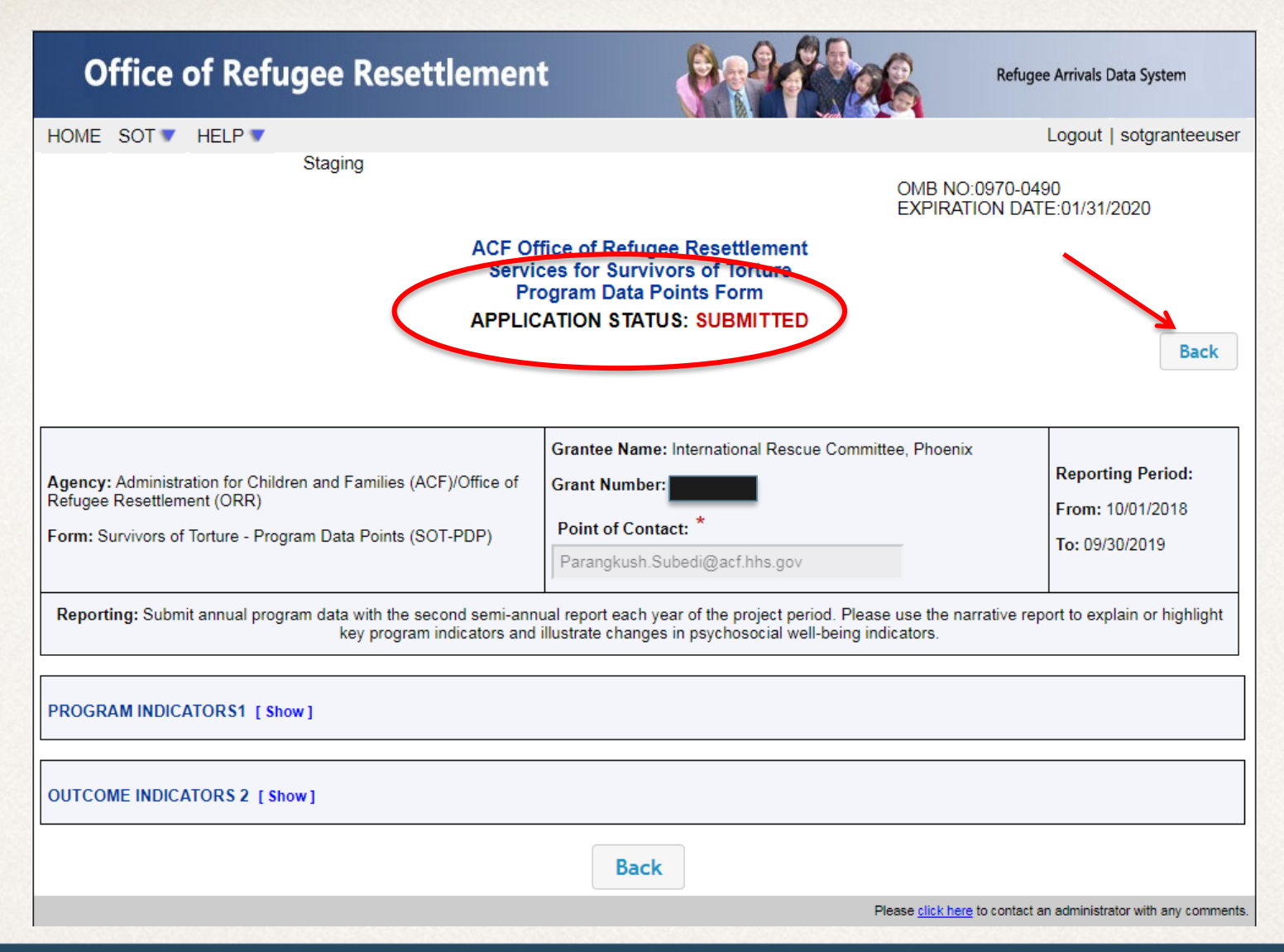

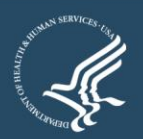

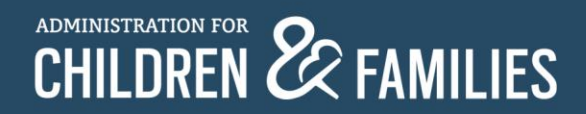

### **View After Form is Submitted**

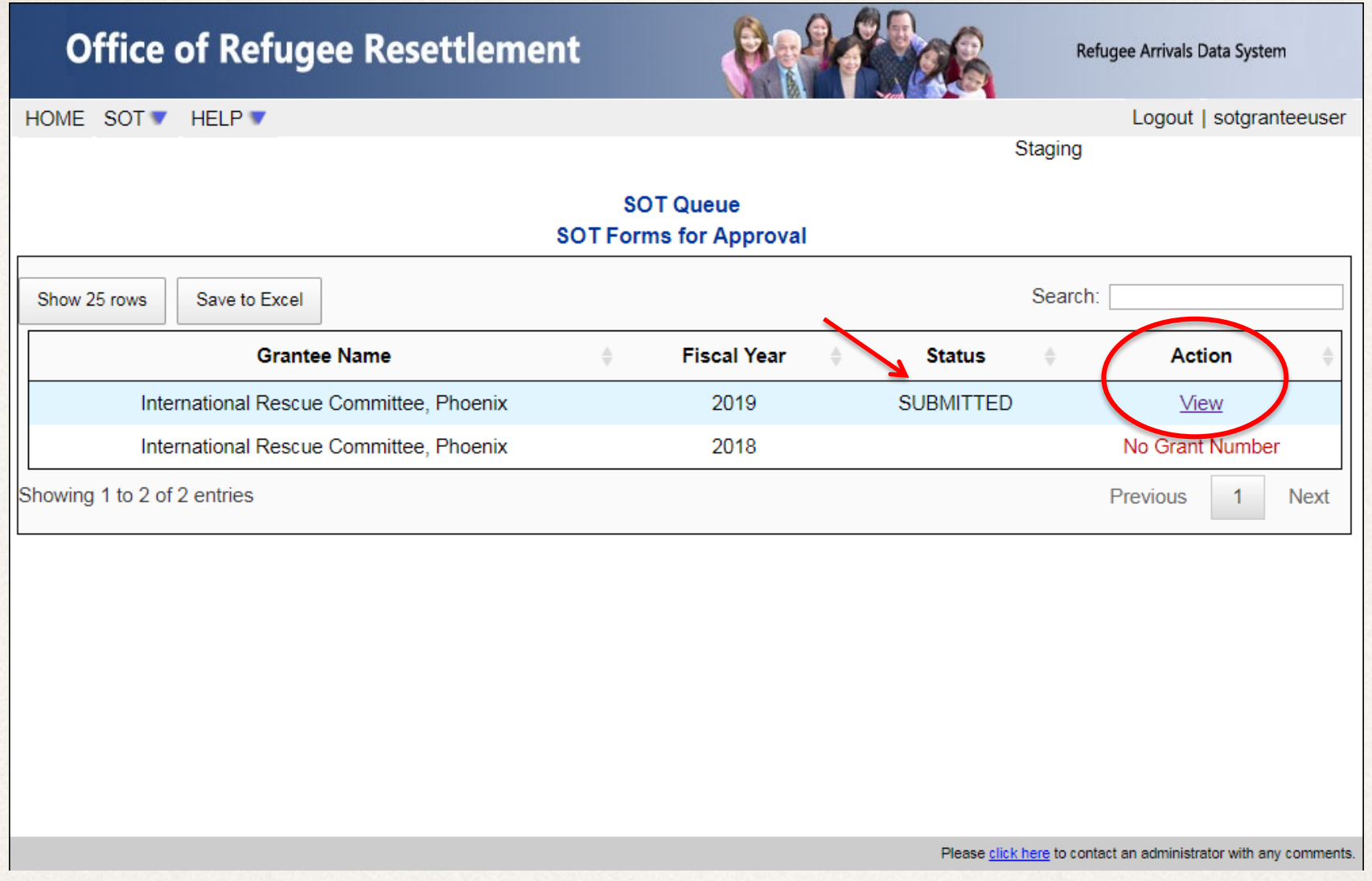

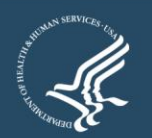

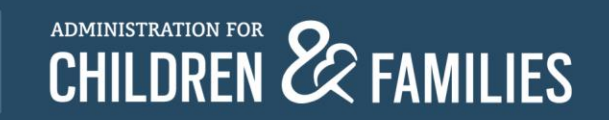

#### **View After Form is Submitted**

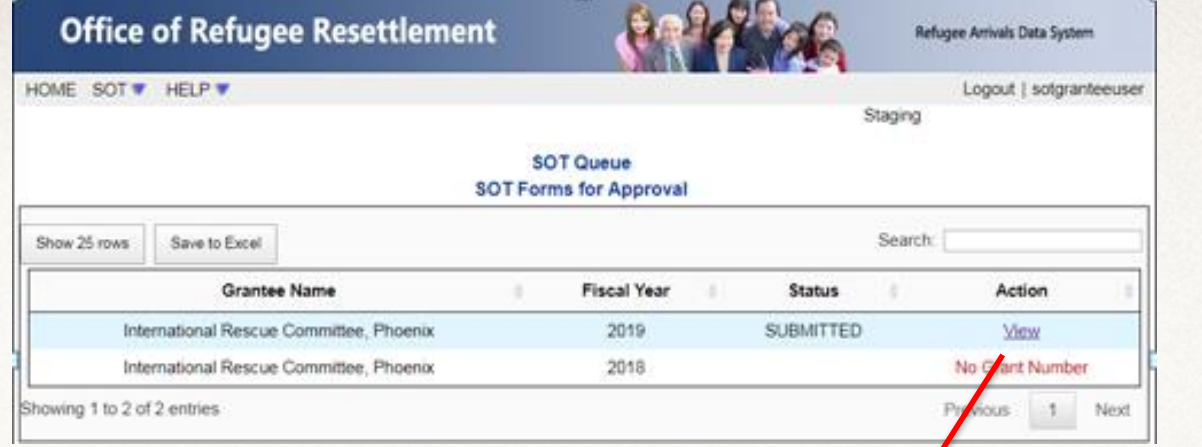

#### **Client Count During Reporting Period [Hide]** 1

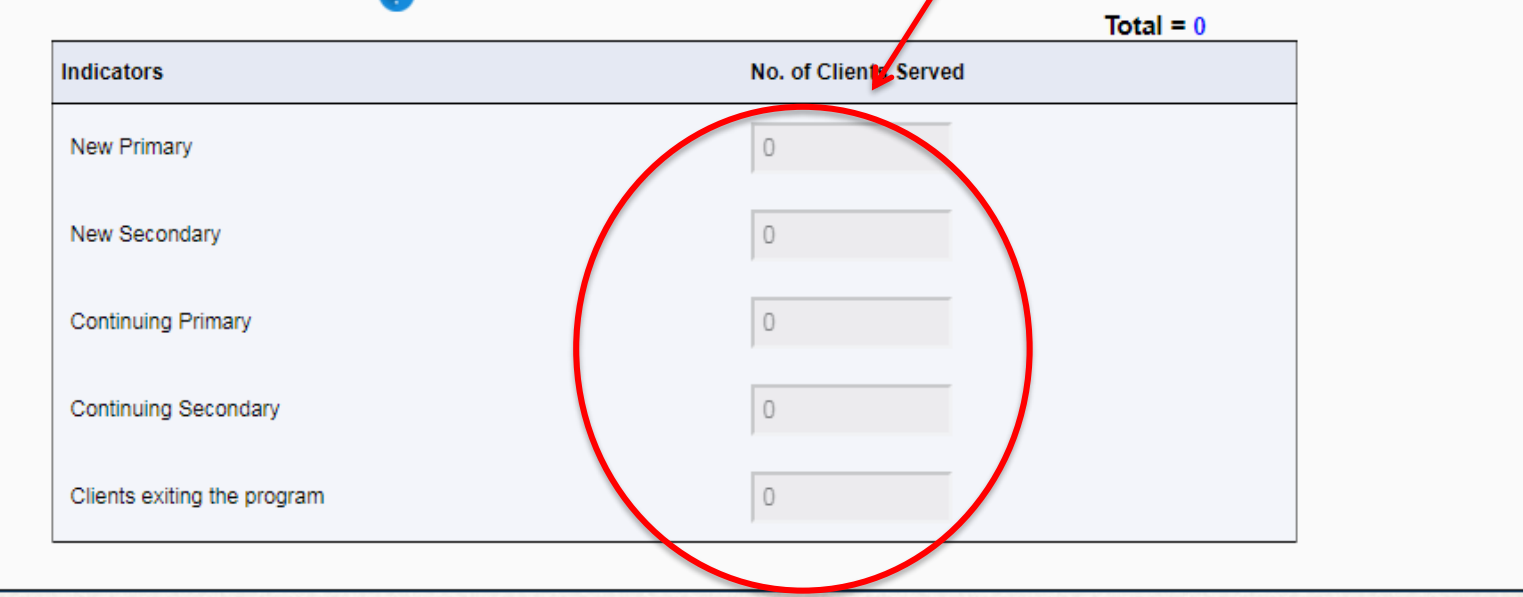

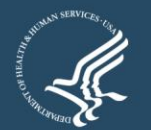

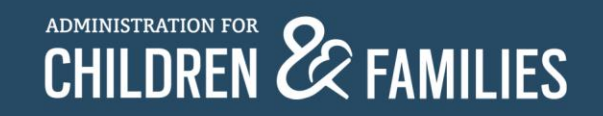

## **After ORR Accepted**

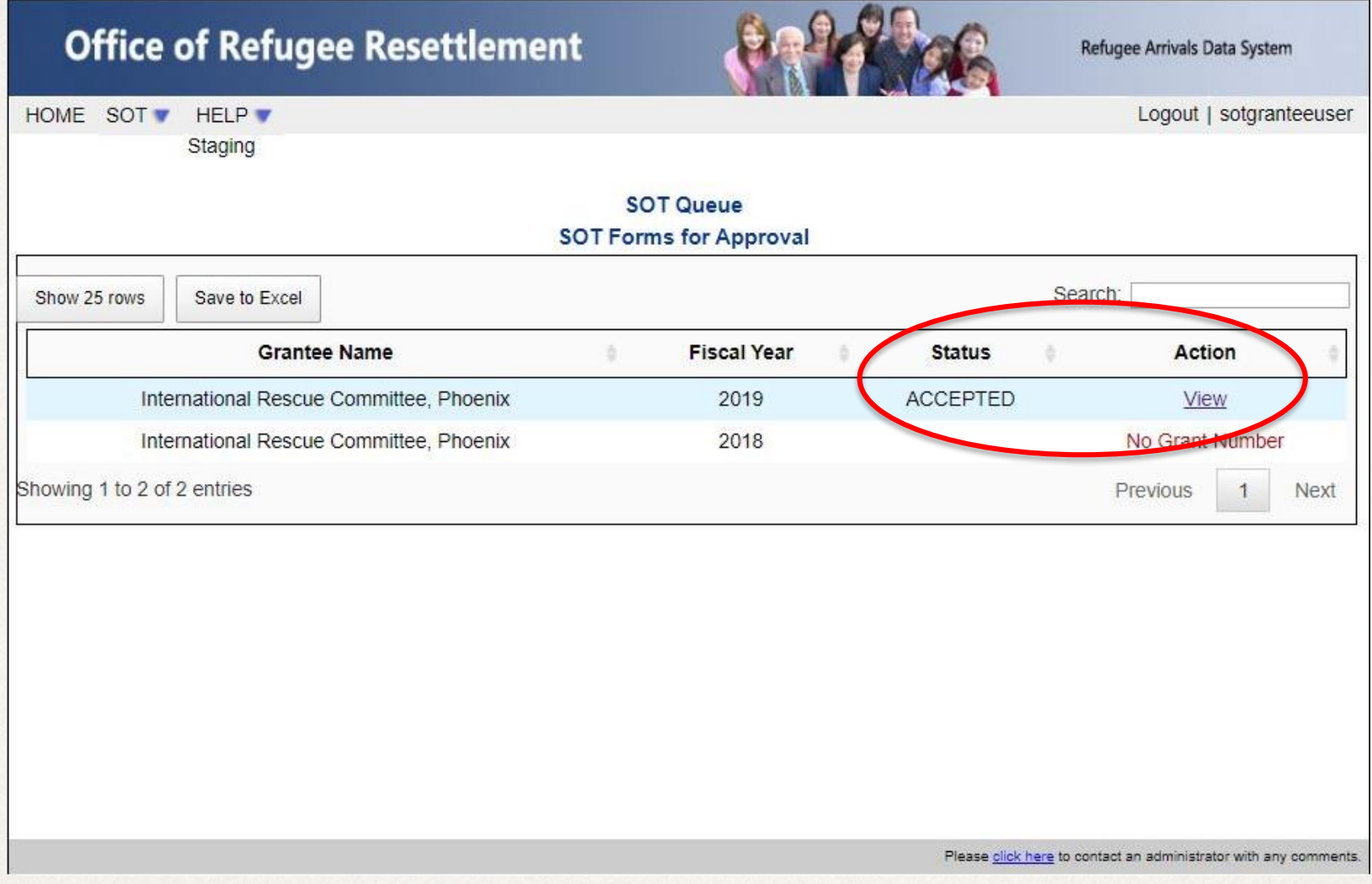

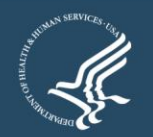

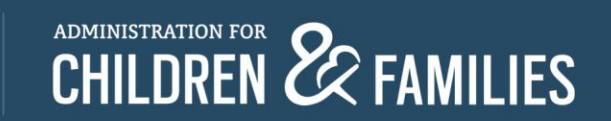

## **After ORR Rejected**

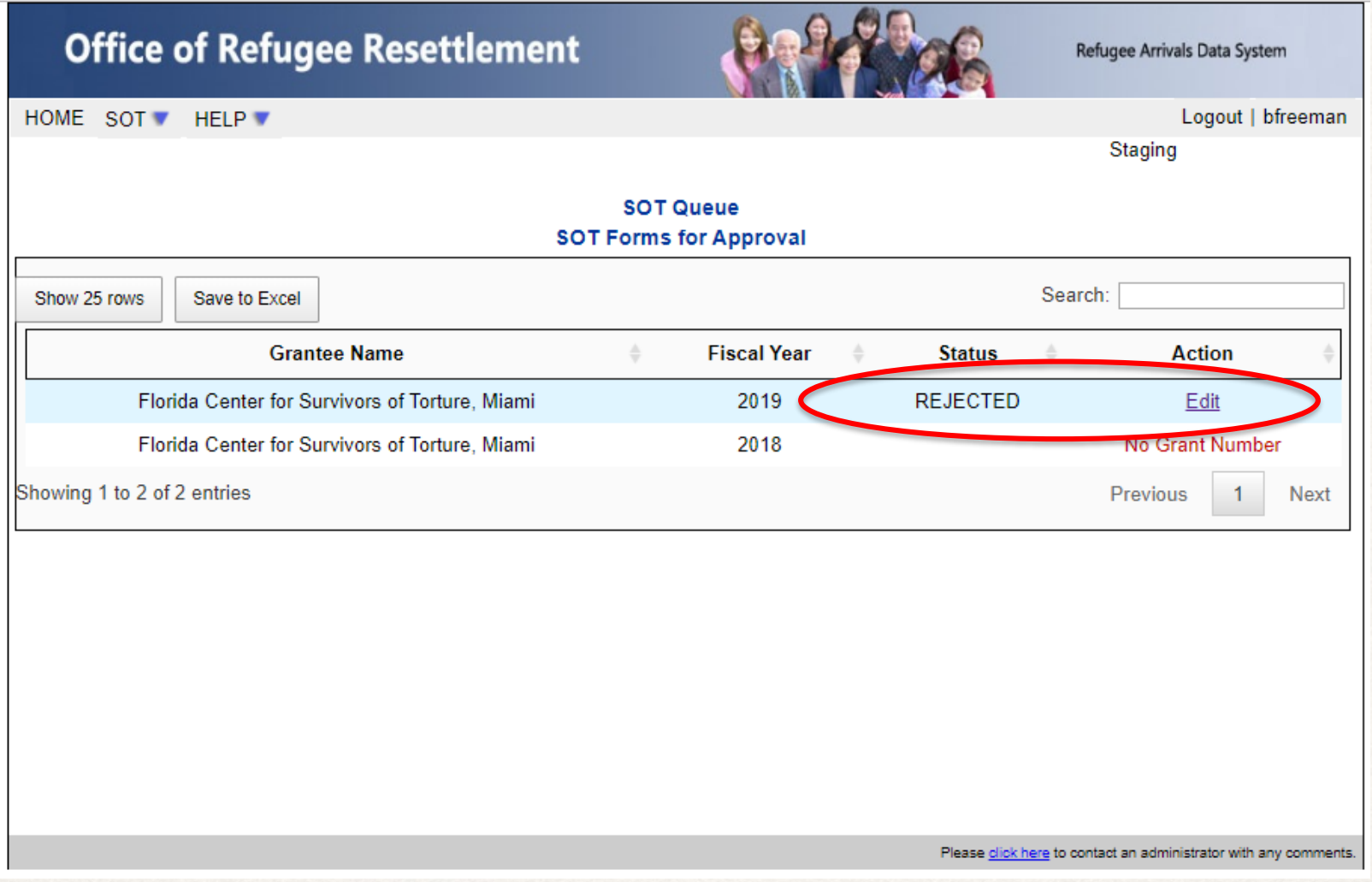

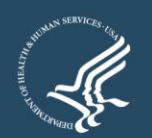

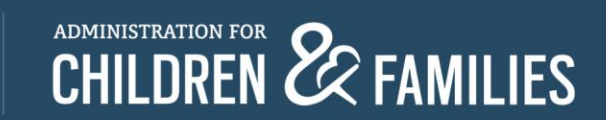

# **Editing After ORR Rejected**

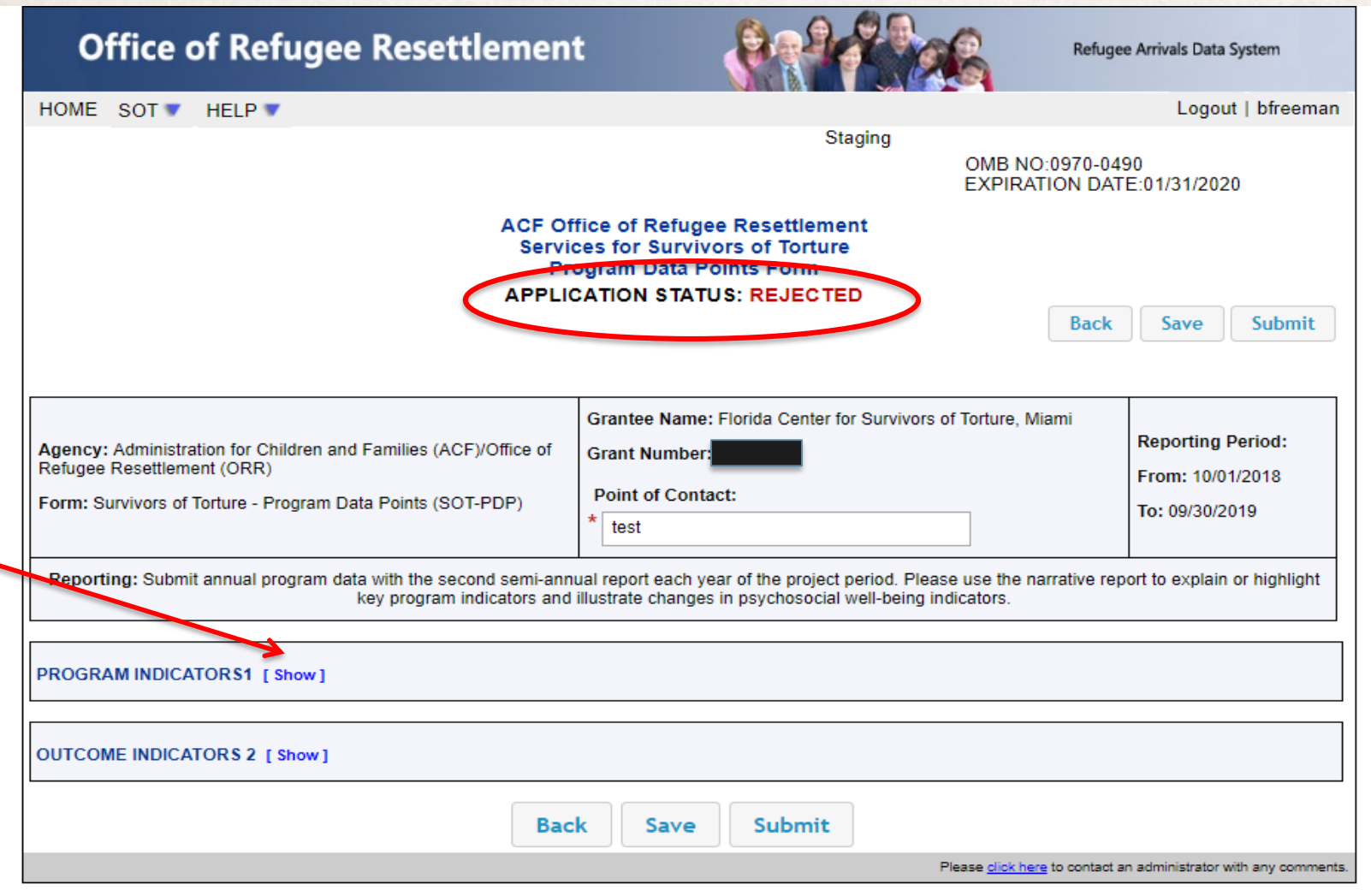

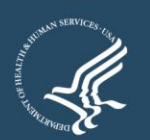

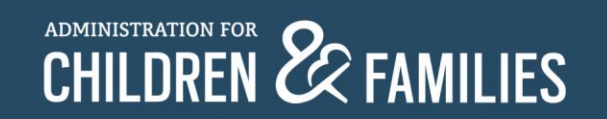

## **Timing Out During Use**

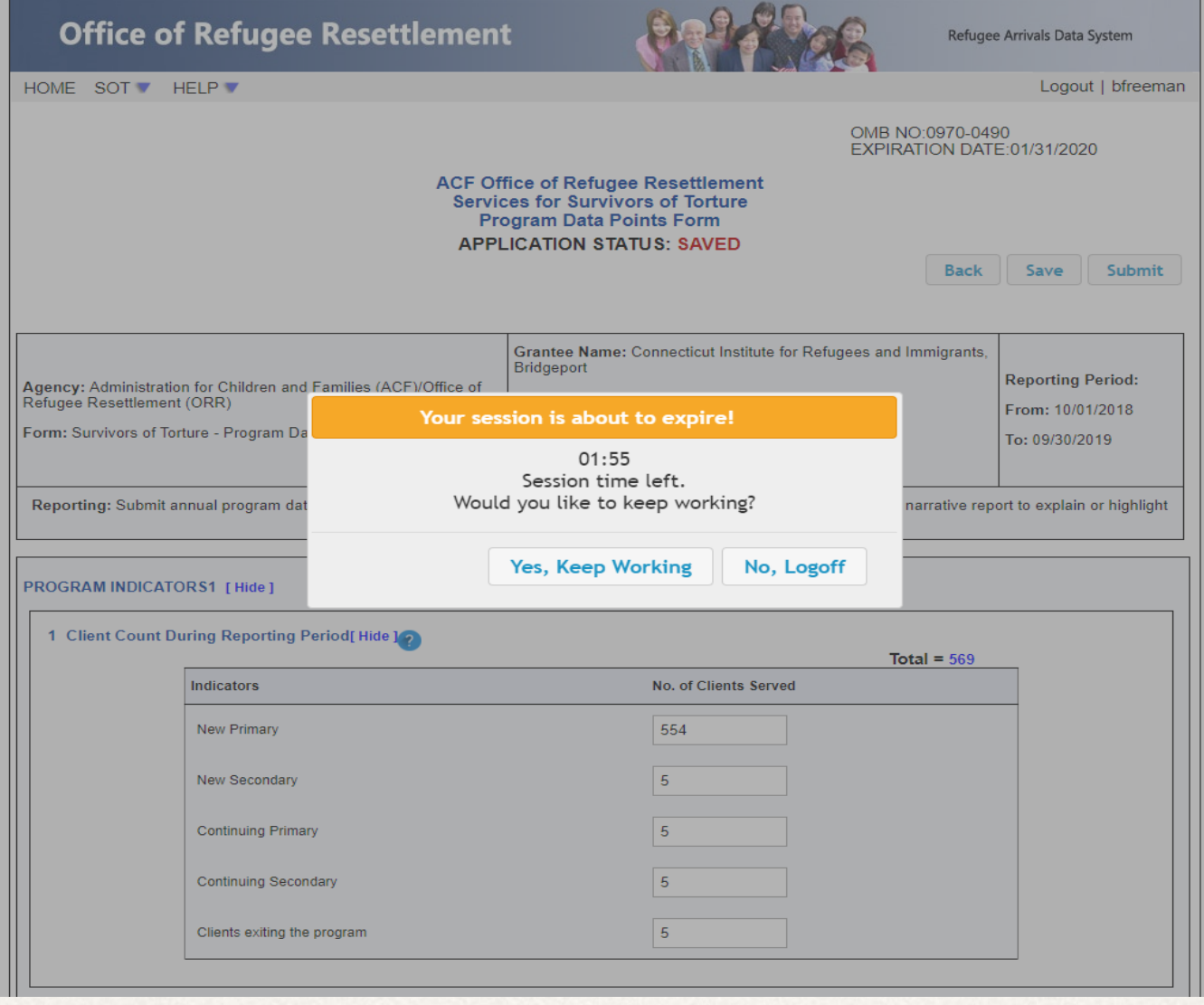

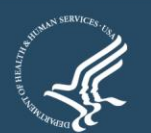

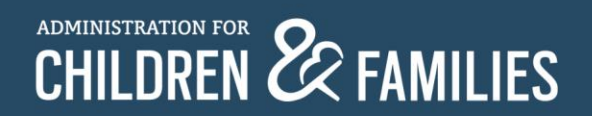

# **Questions?**

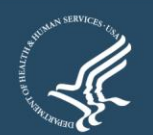

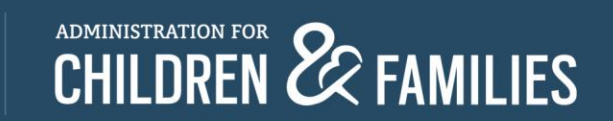